# PG マルチペイメントサービス **SFTP** 転送ガイド

2024 年 3 月 19 日 1.29 版

- 本書の内容について万全を期しておりますが、万一記載もれ等お気づきの点がございましたら、弊社までご連絡ください。
- 本書の内容は、予告なく随時更新されます。

は機密保持契約の規定に従ってください。

- その複製、改変、頒布、ならびにそれらに類似する行為を禁止します。 本仕様書は加盟店様と弊社との間で締結した機密保持契約において機密情報として規定される情報です。本仕様書の取扱い
- 本書のいかなる部分においても、弊社に事前の書面による許可なく、電子的、機械的を含むいかなる手段や形式によっても
- 本書の著作権は「GMO ペイメントゲートウェイ株式会社(以下、弊社という)」に帰属します。

# **GMO** PAYMENT GATEWAY

# 目次

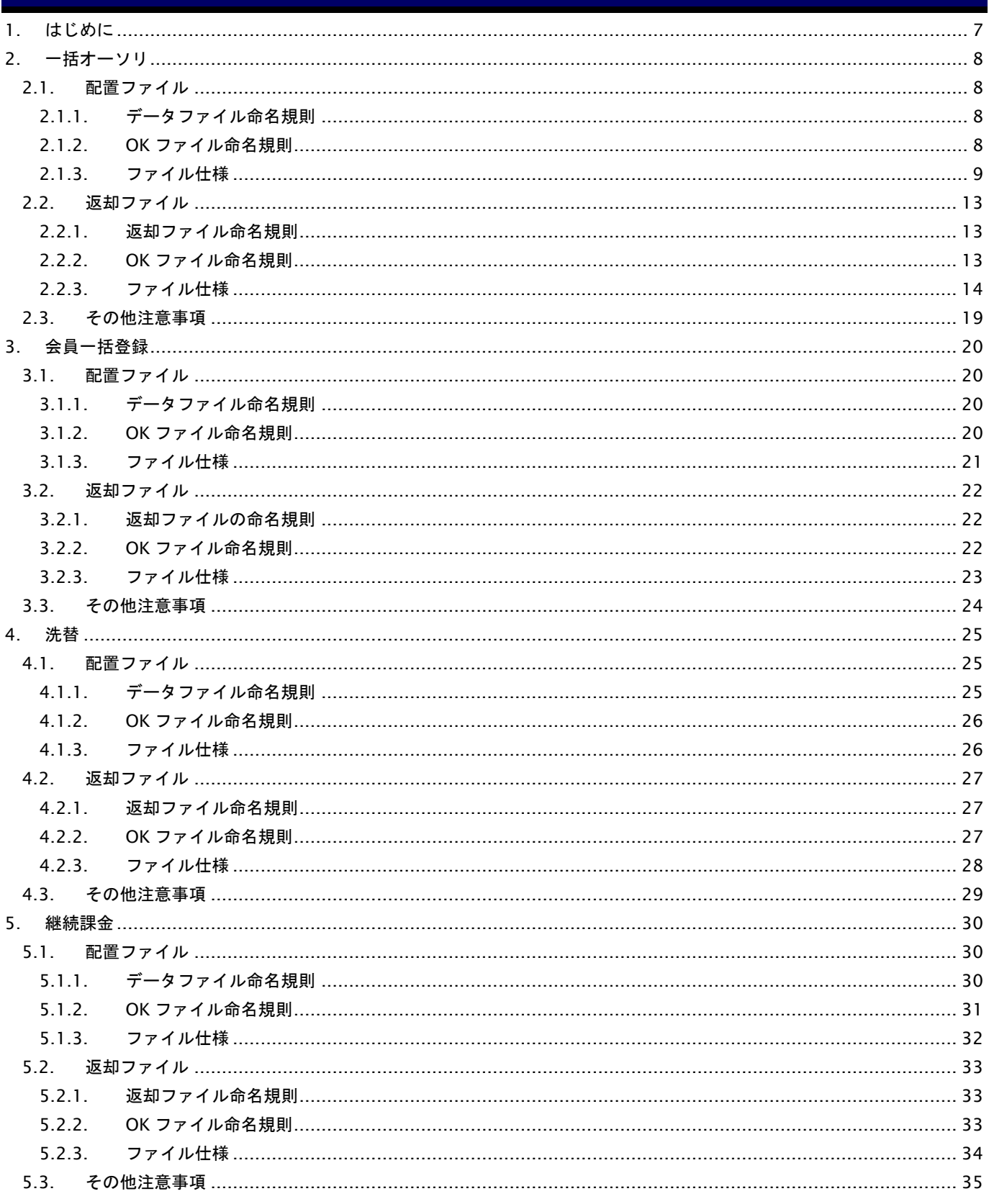

# 変更履歴

**2018** 年 **8** 月 **13** 日 **– 1.00** 版

・ 新規作成

### **2018** 年 **10** 月 **15** 日 **– 1.01** 版

・ 2.2.3. ファイル仕様、4.2.3. ファイル仕様、5.2.3. ファイル仕様 に改行コードについての記載を追記

### **2018** 年 **11** 月 **12** 日 **– 1.02** 版

・ 2.1.3. ファイル仕様 「表 2.1.3-1 ファイル項目」No.12 セキュリティーコード の説明を修正

### **2019** 年 **1** 月 **15** 日 **– 1.03** 版

・ 5.2.3. ファイル仕様 ダウンロードファイル TAX の項を修正

### **2019** 年 **2** 月 **12** 日 **– 1.04** 版

・ 2.1.3-3 ファイル項目 利用日(YYMMDD)の項を修正

### **2019** 年 **7** 月 **16** 日 **– 1.05** 版

・ 4.2.1. 返却ファイル命名規則、5.2.1. 返却ファイル命名規則 月内通番についての説明を追記

### **2019** 年 **8** 月 **19** 日 **– 1.06** 版

・ 4.2.1. 返却ファイル命名規則、5.2.1. 返却ファイル命名規則 返却ファイル解凍後の拡張子についての説明を追記

### **2019** 年 **10** 月 **15** 日 **– 1.07** 版

- ・ 2.2.3. ファイル仕様の誤記を修正
- ・ 4.2.3. ファイル仕様の誤記を修正

### **2019** 年 **11** 月 **18** 日 **– 1.08** 版

・ 4.2.3. ファイル仕様の「洗替処理日」を yyyymmdd に修正

#### **2020** 年 **1** 月 **20** 日 **– 1.09** 版

・ 2.2.3. ファイル仕様の会員 ID 版について、「会員 ID」「登録連番(物理)」の説明を修正

### **2020** 年 **3** 月 **17** 日 **– 1.10** 版

・ [表 2.1-2 処理区分別必須項目一覧表(カード番号版)] 注意事項に金額変更についての記載を追加

### **2020** 年 **7** 月 **21** 日 **– 1.11** 版

- ・ [表 2.1.3-1 ファイル項目]の No.4 にキャンセルを追加
- ・ [表 2.1.3-3 ファイル項目]の No.4 にキャンセルを追加
- ・ [表 2.2.3-1 ファイル項目]の No.3 にキャンセルを追加
- ・ [表 2.2.3-2 ファイル項目]の No.3 にキャンセルを追加
- ・ 5.3. その他注意事項の誤記を修正

### **2020** 年 **8** 月 **18** 日 **– 1.12** 版

・ 4.3.その他注意事項の記述を修正

### **2020** 年 **12** 月 **15** 日 **– 1.13** 版

・ 2.2.3. ファイル仕様の会員 ID 版について、「会員 ID」「登録連番(物理)」の説明を修正

### **2021** 年 **1** 月 **19** 日 **– 1.14** 版

- ・ [表 2.1.3-1 ファイル項目] の「支払回数」に説明を追加
- ・ [表 2.1.3-3 ファイル項目] の「支払回数」に説明を追加
- ・ [表 2.2.3-1 ファイル項目] の「支払回数」に説明を追加
- ・ [表 2.2.3-2 ファイル項目] の「支払回数」に説明を追加

### **2021** 年 **3** 月 **16** 日 **– 1.15** 版

- ・ [表 2.1.3-1 ファイル項目]の「利用日(YYMMDD)」の即時売上についての説明を変更
- ・ [表 2.1.3-3 ファイル項目]の「利用日(YYMMDD)」の即時売上についての説明を変更

### **2021** 年 **4** 月 **20** 日 **– 1.16** 版

・ 2.2.2. OK ファイル命名規則 の説明を修正

### **2021** 年 **7** 月 **20** 日 **– 1.17** 版

- ・ 2.1. 配置ファイル ファイル読み取り権限についての説明を追加
- ・ 3.1. 配置ファイル ファイル読み取り権限についての説明を追加
- ・ 4.1. 配置ファイル ファイル読み取り権限についての説明を追加
- ・ 5.1. 配置ファイル ファイル読み取り権限についての説明を追加

### **2021** 年 **8** 月 **17** 日 **– 1.18** 版

- ・ 2.2. 返却ファイル データ 0 件のファイルが配置された場合の挙動を追記
- ・ 3.3. 返却ファイル データ 0 件のファイルが配置された場合の挙動を追記

### **2021** 年 **11** 月 **16** 日 **– 1.19** 版

- ・ 2.2.3. ファイル仕様の会員 ID 版について、「登録連番(物理)」の説明を修正
- ・ [表 2.1.3-1 ファイル項目] の「処理区分」に、新たな処理区分と説明を追加
- ・ [表 2.1.3-2 処理区分別必須項目一覧表(カード番号版)] の「処理区分」を追加
- ・ [表 2.1.3-3 ファイル項目] の「処理区分」に、新たな処理区分と説明を追加
- ・ [表 2.1.3-4 処理区分別必須項目一覧表(会員 ID 版)] の「処理区分」を追加
- ・ [表 2.2.3-1 ファイル項目] の「処理区分」に、新たな処理区分と説明を追加
- ・ [表 2.2.3-2 ファイル項目] の「処理区分」に、新たな処理区分と説明を追加

#### **2021** 年 **12** 月 **14** 日 **– 1.20** 版

- ・ [表 2.1.3-2 処理区分別必須項目一覧表(カード番号版)] の「処理区分」金額変更の必須項目を修正
- ・ [表 2.1.3-4 処理区分別必須項目一覧表(会員 ID 版)] の「処理区分」金額変更の必須項目を修正
- ・ [表 2.2.3-1 ファイル項目] の「処理区分」の説明を変更
- ・ [表 2.2.3-2 ファイル項目] の「処理区分」の説明を変更

### **2022** 年 **1** 月 **18** 日 **– 1.21** 版

・ 5.2. 返却ファイル に説明を追加

### **2022** 年 **3** 月 **22** 日 **– 1.22** 版

・ [表 2.1-2 処理区分別必須項目一覧表(カード番号版)] 注意事項に金額変更についての記載を削除

### **2022** 年 **5** 月 **17** 日 **– 1.23** 版

・ 3. 会員一括登録 ファイル仕様の章立てを変更

### **2022** 年 **8** 月 **23** 日 **– 1.24** 版

- ・ 2.2.3. ファイル仕様の「状態コード/エラー詳細コードの組合せ例」について、フォーマットエラーの場合のエラー コードとエラー詳細コードを修正
- ・ 4.2. 洗替返却ファイルの説明欄に自動洗替の例を追加

### **2023** 年 **1** 月 **17** 日 **– 1.25** 版

・ 5.2.3. ファイル仕様 No.19 オーソリ結果 の説明を修正

### **2023** 年 **10** 月 **17** 日 **– 1.26** 版

- ・ 2.1.3. ファイル仕様 No.17 利用日 の説明を追加
- ・ 支払方法 ボーナス分割を削除

# **2023** 年 **11** 月 **21** 日 **– 1.27** 版

・ 2.3. その他注意事項 にメール送信についての説明を追加

# **2024** 年 **2** 月 **20** 日 **– 1.28** 版

・ 2.1.3. ファイル仕様 ボーナス分割についての記載を削除

# **2024** 年 **3** 月 **19** 日 **– 1.29** 版

- ・ [表 2.1.3-1 ファイル項目]の「利用日(YYMMDD)」の実売上についての説明を変更
- ・ [表 2.1.3-3 ファイル項目]の「利用日(YYMMDD)」の実売上についての説明を変更

# <span id="page-6-0"></span>**1.** はじめに

本書は、当サービスの SFTP サーバーを利用してファイル転送を行うためのルールを記述するものです。

# <span id="page-7-0"></span>**2.** 一括オーソリ

ここでは、一括オーソリの詳細についてご説明します。

# <span id="page-7-1"></span>**2.1.** 配置ファイル

加盟店様のホームディレクトリの下にファイルを PUT してください。

※加盟店様の SFTP アカウントおよび接続先は、別途 SFTP サービスをお申込みいただいた後、弊社よりご連絡します。

本機能を利用する場合は、2 つのファイルを配置してください。

・後述のデータファイル命名規則により命名された、データファイル

・配置完了を表す、OK ファイル (完了通知ファイル)

※ファイル命名規則は後述の「データファイル命名規則」、「OK ファイル命名規則」をご覧ください。

※ファイル読み取り権限を付与してください。

格納イメージ:

ホームディレクトリ │ ├ batm000999909999920141231002.csv  $L$  batm000999909999920141231002.csv.ok

# <span id="page-7-2"></span>**2.1.1.** データファイル命名規則

bat + (カード番号モード 1 文字) + ショップ ID + 処理日 YYYYMMDD + 連番 3 ケタ + .csv

・カード番号モード: 一括オーソリデータファイル中の、カード番号の指定方式を表します。

カード番号記述の場合 c

会員 ID 指定の場合 m

例 1:ショップ ID:0009999099999 の加盟店が、カード番号指定で、2014 年 12 月 31 日に

ファイルを作成した場合

batc000999909999920141231001.csv

例 2:ショップ ID:0009999099999 の加盟店が、会員 ID 指定で、2014 年 12 月 31 日に、その日 2 回目の ファイルを作成した場合 batm000999909999920141231002.csv

※データファイル中のレコードフォーマットは、ファイル仕様をご覧ください。

# <span id="page-7-3"></span>**2.1.2. OK** ファイル命名規則

配置したデータファイルに、末尾 .ok を付与してください。

ファイルの中身は空です。

データファイルが batm000999909999920141231002.csv の場合、対応する OK ファイルは batm000999909999920141231002.csv.ok

となります。

# <span id="page-8-0"></span>**2.1.3.** ファイル仕様

以下に、一括オーソリを実施する際に使用するファイルの仕様をご説明します。 区切り文字は,(コンマ)を使用してください。 改行コードは CRLF を推奨します。なお、LF で連携された場合も CRFL で返却します。

# アップロードファイル(カード番号版)

項目は全て"(ダブルクォート)にて、括ってください。

### 表 2.1.3-1 ファイル項目

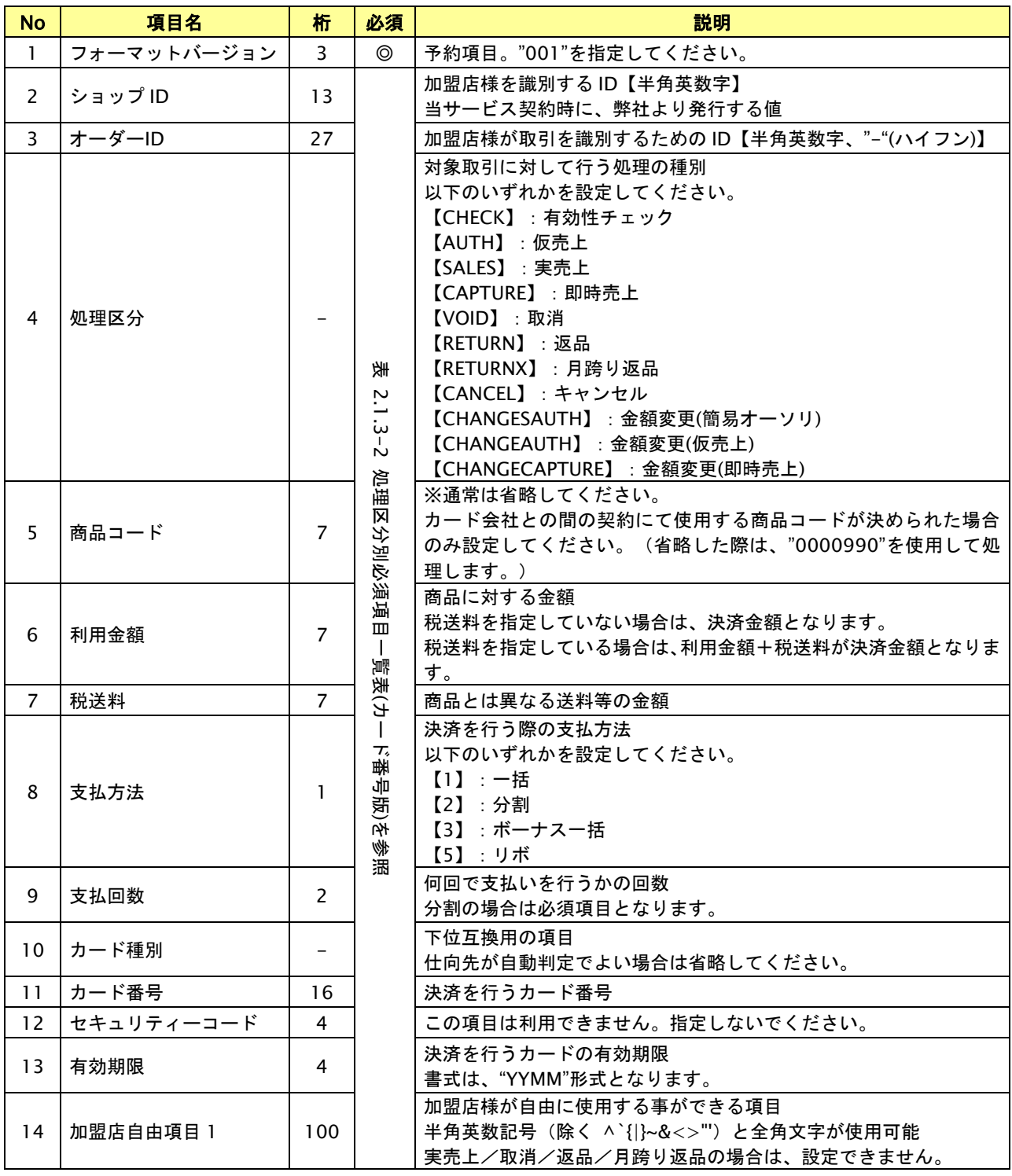

# **GMO** PAYMENT GATEWAY

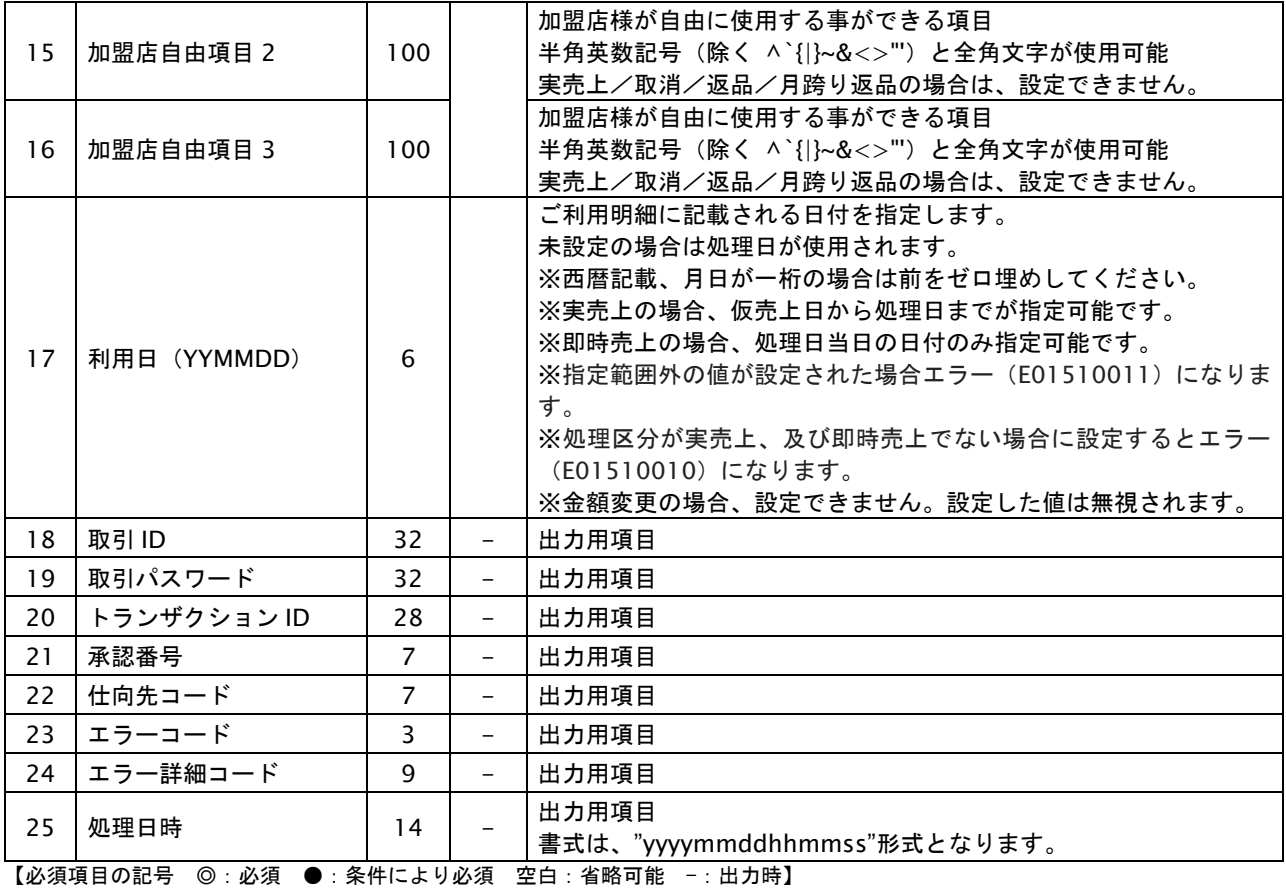

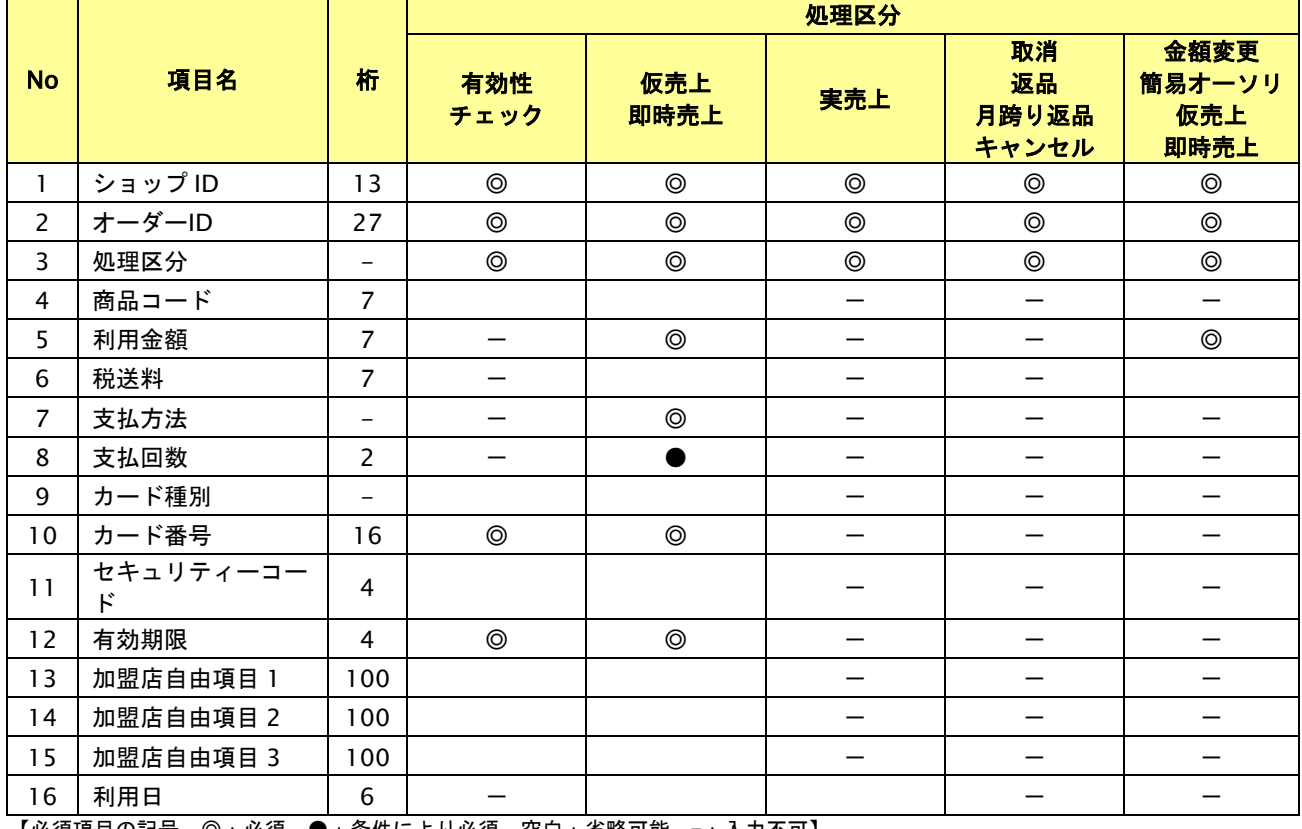

# 表 2.1.3-2 処理区分別必須項目一覧表(カード番号版)

【必須項目の記号 ◎:必須 ●:条件により必須 空白:省略可能 -:入力不可】

# アップロードファイル(会員 ID 版)

項目は全て"(ダブルクォート)にて、括ってください。

# 表 2.1.3-3 ファイル項目

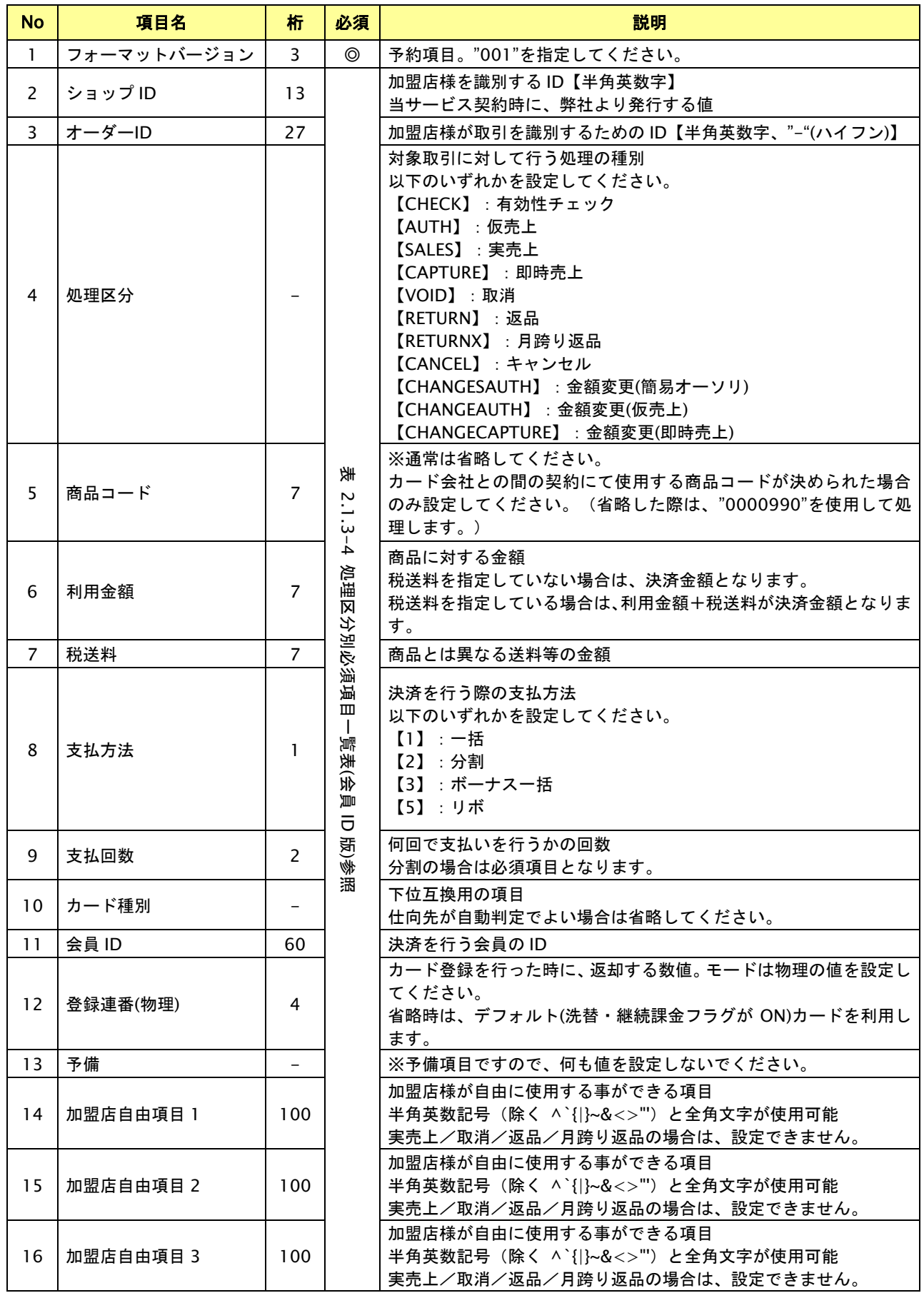

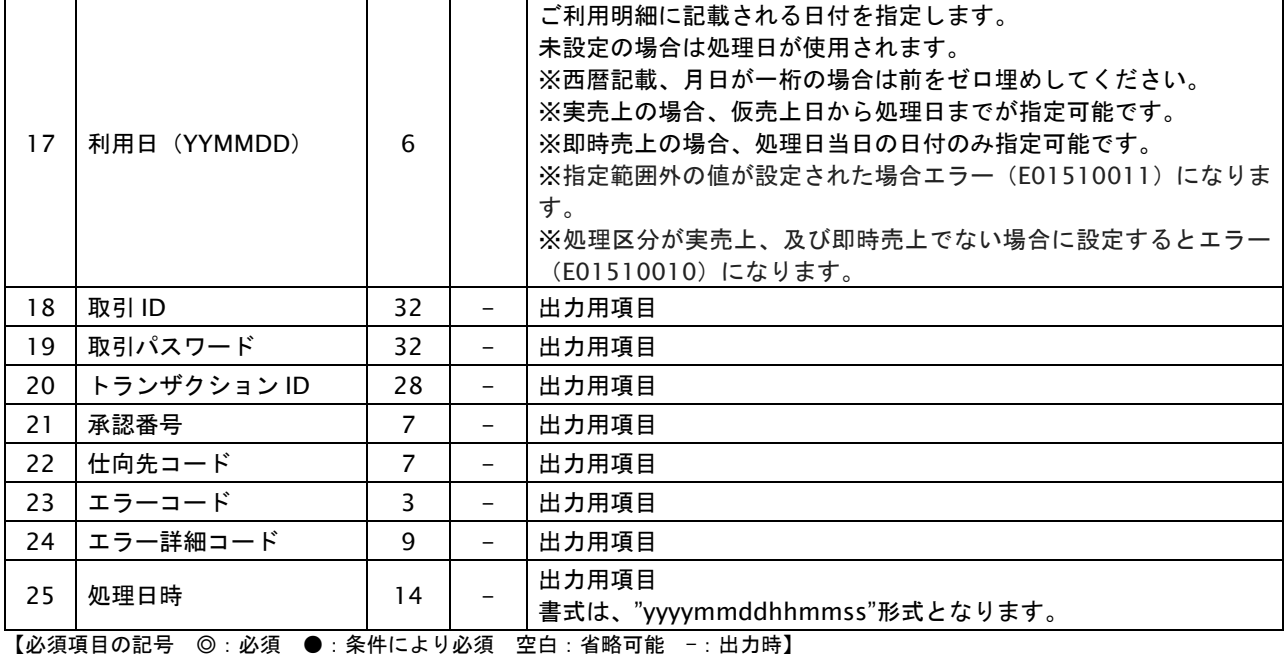

# 表 2.1.3-4 処理区分別必須項目一覧表(会員 ID 版)

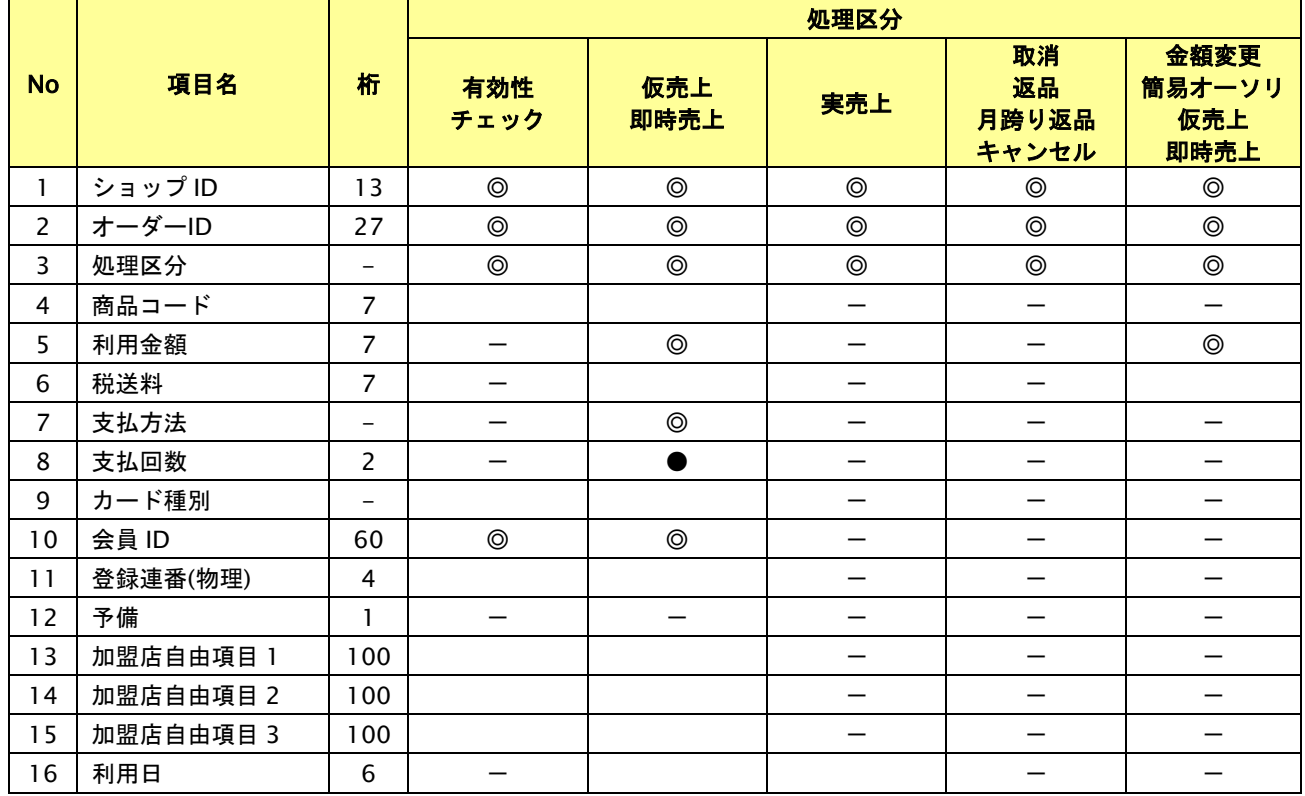

【必須項目の記号 ◎:必須 ●:条件により必須 空白:省略可能 -:入力不可】

# <span id="page-12-0"></span>**2.2.** 返却ファイル

SFTP 経由でアップロードされたファイルの処理後、ファイル配置したディレクトリに、2 つのファイルが配置されます。

- ・後述のデータファイル命名規則により命名された、返却ファイル
- ・配置完了を表す、OK ファイル (完了通知ファイル)

※ファイル命名規則は後述の「返却ファイル命名規則」、「OK ファイル命名規則」をご覧ください。

※加盟店様にてこの処理結果配置完了ファイルが存在することを確認し、処理結果ファイルを GET してください。

その後、取得した処理結果ファイルと処理結果配置完了ファイルをサーバから削除してください。

※データ 0 件のファイルが配置された場合、空のファイルを返却します。

# <span id="page-12-1"></span>**2.2.1.** 返却ファイル命名規則

- R + (処理ファイル名)
- 例:batc000999909999920141231001.csv がアップロードされた場合 Rbatc000999909999920141231001.csv となります。

※結果ファイル中のレコードフォーマットは、ファイル仕様をご覧ください。

# <span id="page-12-2"></span>**2.2.2. OK** ファイル命名規則

- R + (処理ファイル名) + .ok
- ファイルの中身は空です。
- 例:返却ファイルが Rbatc000999909999920141231001.csv の場合、対応する OK ファイルは Rbatc000999909999920141231001.csv.ok

となります。

# <span id="page-13-0"></span>**2.2.3.** ファイル仕様

以下に、一括オーソリを実施する際に使用するファイルの仕様をご説明します。

# ダウンロードファイル(カード番号版)

改行コードは CR+LF、項目は全て"(ダブルクォート)括りとなります。

表 2.2.3-1 ファイル項目

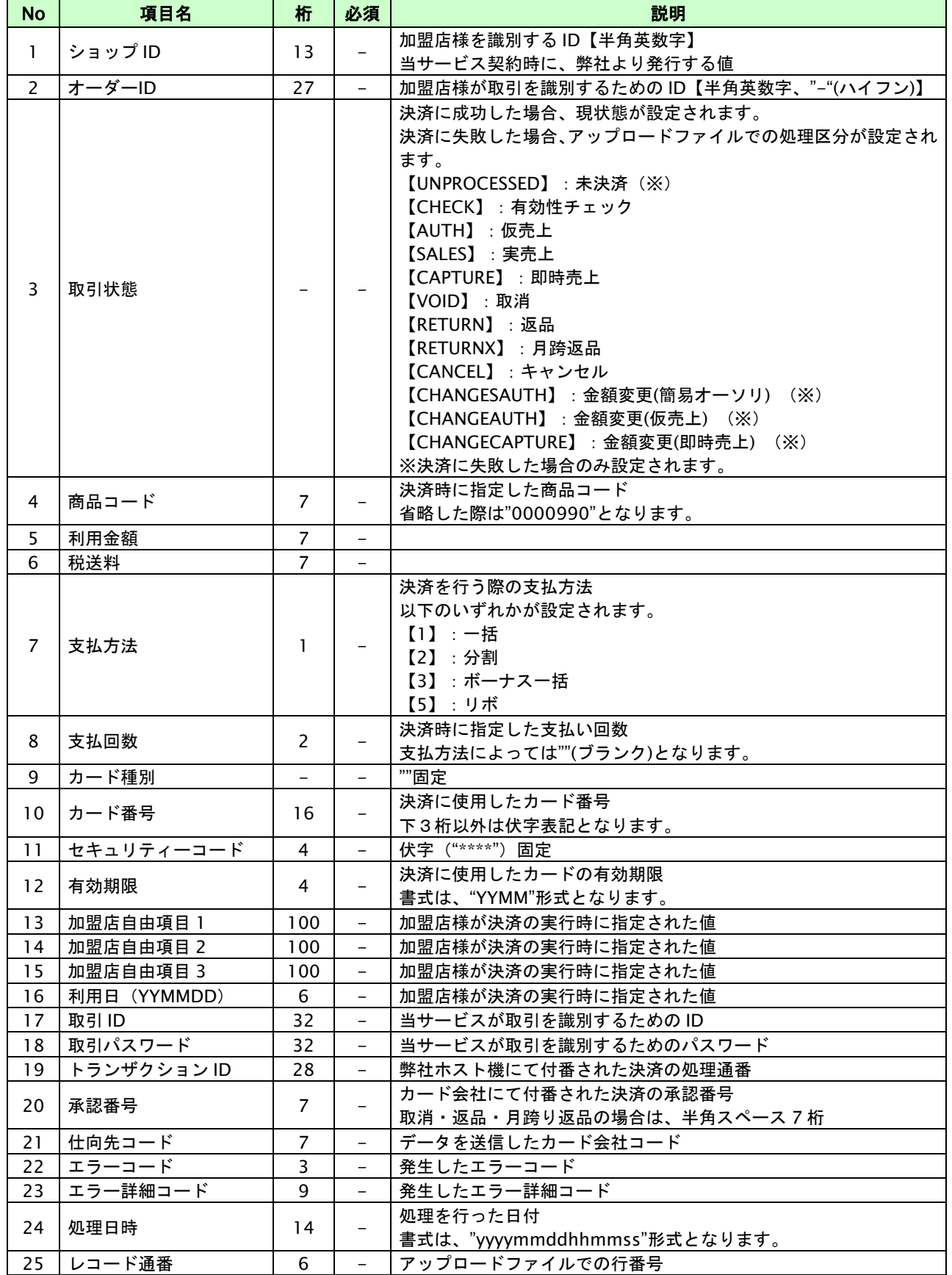

# **GMOPAYMENT GATEWAY**

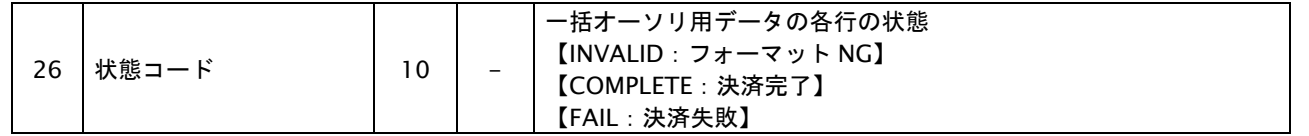

# ダウンロードファイル(会員 ID 版)

項目は全て"(ダブルクォート)括りとなります。

# 表 2.2.3-2 ファイル項目

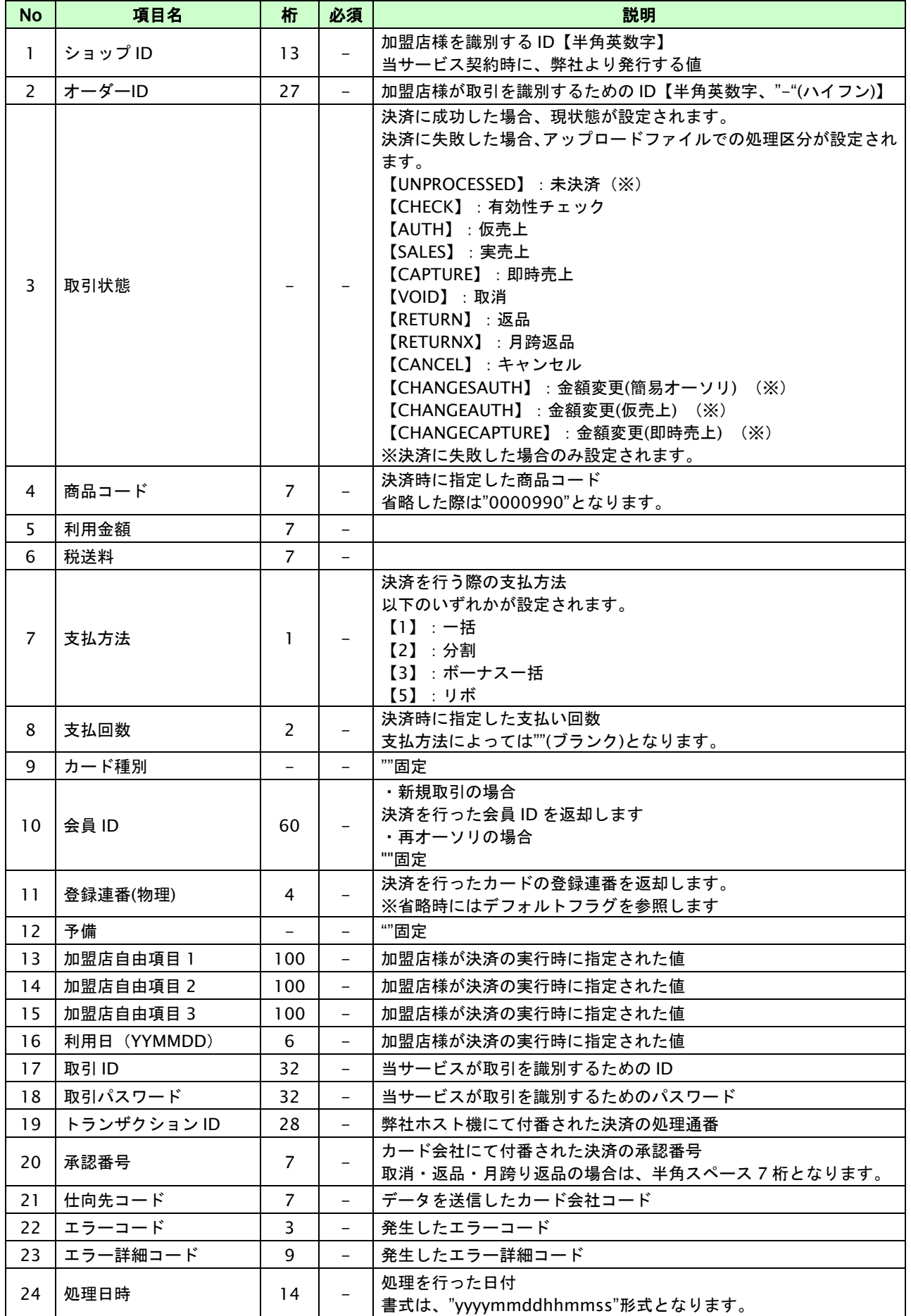

GMOINTERNET GROUP Copyright (C) GMO Payment Gateway, Inc. All Rights Reserved.

# **GMOPAYMENT GATEWAY**

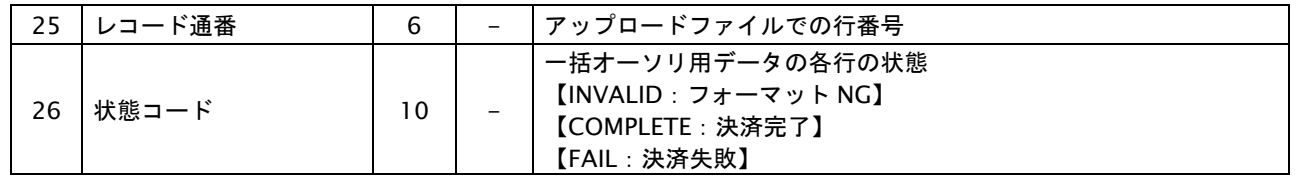

# 【状態コード/エラー詳細コードの組合せ例】

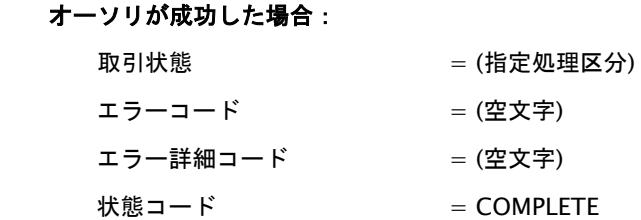

# フォーマットエラーの場合:

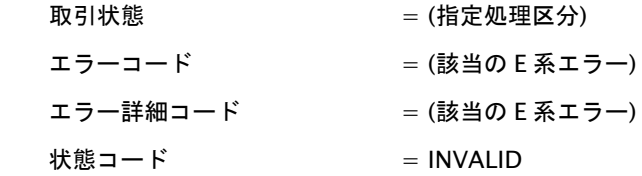

# オーソリが有効期限エラーで失敗した場合:

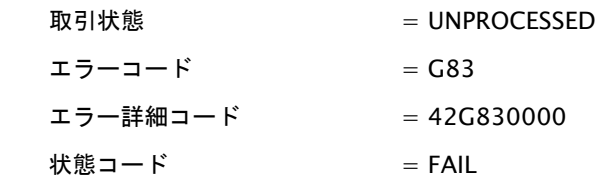

# <span id="page-18-0"></span>**2.3.** その他注意事項

■一度に処理可能なファイル数について

一度にアップロード可能なファイルは 1 ファイルとなります。複数ファイルがアップロードされた場合、どのファイル が処理されるか保証されません。一度に 1 ファイル(データファイルと ok ファイルの1ペア)をアップロードするよう、 ご注意ください。複数回処理する場合、結果ファイルを取得後、次のファイルを配置してください。

■ファイルの中のカード番号指定モードについて

1つのファイル中では、カード番号指定もしくは会員 ID 指定いずれか一方のみの方式でカード番号を指定可能です。 混在させる事はできません。加盟店様の運用上カード番号指定と会員 ID 指定両方が混在する場合、ファイルを分けて順 次実行してください。

■メール送信について

SFTP に配置したアップロードファイルがファイルフォーマットエラー等の理由で弊社側で取得できない場合、 毎日 9 時、18 時のタイミングでメールが運用担当者と緊急連絡先へ送信されます。 連絡先の変更希望の場合は、お客様サポートウェブよりお手続きください。

図 SFTP ファイル取得エラー発生時のメールサンプル

件 名:【GMO-PG】SFTP 一括オーソリファイル取得エラーのご連絡 ご担当者様 いつもお世話になっております。 GMO ペイメントゲートウェイでございます。 SFTP サーバに配置いただいたファイルの取得で エラーが発生いたしましたので、ご報告させていただきます。 [エラー内容] -------------------------------------------------------------------------- ファイル名: batctshop9999999920231108001.csv 発生エラー: ファイル名が誤っています。 -------------------------------------------------------------------------- ご対応いただき、再配置をお願いいたします。 以上、よろしくお願いいたします。

# <span id="page-19-0"></span>**3.** 会員一括登録

ここでは、会員一括登録の詳細についてご説明します。

# <span id="page-19-1"></span>**3.1.** 配置ファイル

加盟店様のホームディレクトリの下にファイルを PUT してください。

※加盟店様の SFTP アカウントおよび接続先は、別途 SFTP サービスをお申込みいただいた後、弊社よりご連絡します。

本機能を利用する場合は、2 つのファイルを配置してください。

・後述のデータファイル命名規則により命名された、データファイル

・配置完了を表す、OK ファイル (完了通知ファイル)

※ファイル命名規則は後述の「データファイル命名規則」、「OK ファイル命名規則」をご覧ください。 ※ファイル読み取り権限を付与してください。

格納イメージ:

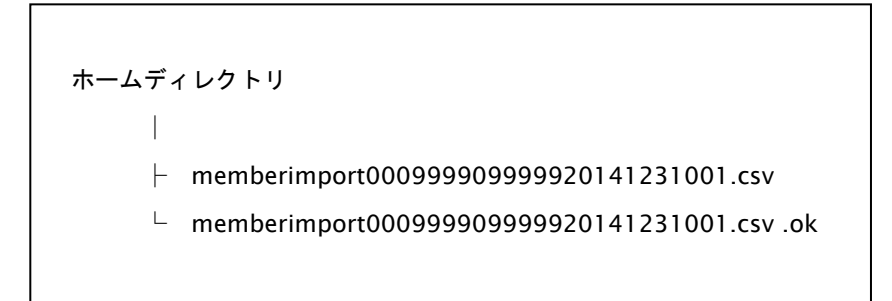

# <span id="page-19-2"></span>**3.1.1.** データファイル命名規則

memberimport + ショップ ID + 処理日 YYYYMMDD + 連番 3 ケタ + .csv

例:ショップ ID:0009999099999 の加盟店が、2014 年 12 月 31 日にファイルを作成した場合 memberimport000999909999920141231001.csv

※同ファイル名は 1 度のみアップロード可能です。

# <span id="page-19-3"></span>**3.1.2. OK** ファイル命名規則

配置したファイル名の末尾に「 .ok」 を付与したファイルになります。

データファイルが memberimport000999909999920141231001.csv の場合、対応する OK ファイルは memberimport000999909999920141231001.csv.ok

となります。

### <span id="page-20-0"></span>**3.1.3.** ファイル仕様

以下に、一括会員登録を実施する際に使用するファイルの仕様をご説明します。

# アップロードファイル

項目は全て"(ダブルクォート)にて、括ってください。

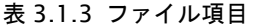

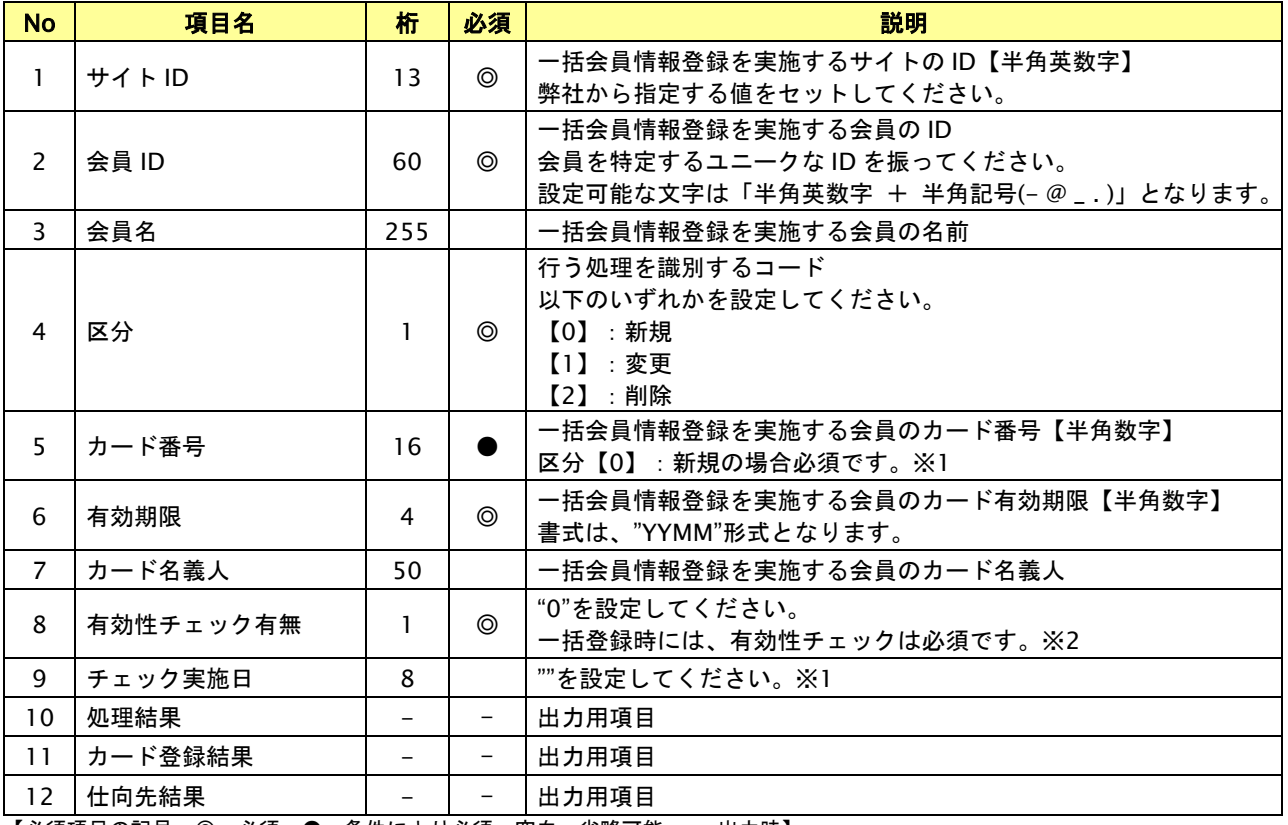

【必須項目の記号 ◎:必須 ●:条件により必須 空白:省略可能 -:出力時】

※1:区分変更時(【1】:変更)、項目によって挙動が異なります。

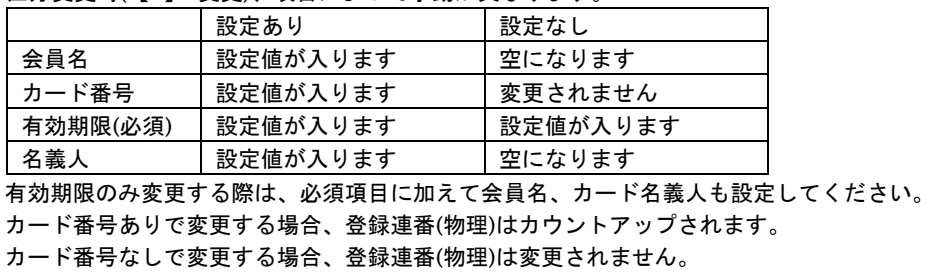

※2:有効性チェック有無・チェック実施日の各項目は、一括会員登録時は機能いたしません。 (有効性チェックを行う事が前提となります。)上記の通り、"0"、""をそれぞれ設定してください。 また、サービス移行等で、会員/カード情報登録時の有効性チェックを回避したいケースがございましたら、 別途弊社までご相談ください。

※1つの会員に対して、複数枚カードが登録されている場合は、更新できません。

# <span id="page-21-0"></span>**3.2.** 返却ファイル

SFTP 経由でアップロードされたファイルの処理後、ファイル配置したディレクトリに、2 つのファイルが配置されます。

- ・後述のデータファイル命名規則により命名された、返却ファイル
- ・配置完了を表す、OK ファイル (完了通知ファイル)

※ファイル命名規則は後述の「返却ファイル命名規則」、「OK ファイル命名規則」をご覧ください。

※加盟店様にてこの処理結果配置完了ファイルが存在することを確認し、処理結果ファイルを GET してください。

その後、取得した処理結果ファイルと処理結果配置完了ファイルをサーバから削除してください。

※データ 0 件のファイルが配置された場合、空のファイルを返却します。

# <span id="page-21-1"></span>**3.2.1.** 返却ファイルの命名規則

- R + (処理ファイル名)
- 例:batc000999909999920141231001.csv がアップロードされた場合 Rbatc000999909999920141231001.csv となります。

※結果ファイル中のレコードフォーマットは、ファイル仕様をご覧ください。

# <span id="page-21-2"></span>**3.2.2. OK** ファイル命名規則

- R + (処理ファイル名) + .ok
- ファイルの中身は空です。
- 例:返却ファイルが Rbatc000999909999920141231001.csv の場合、対応する OK ファイルは Rbatm000999909999920141231002.csv.ok となります。

# <span id="page-22-0"></span>**3.2.3.** ファイル仕様

以下に、一括会員登録を実施する際に使用するファイルの仕様をご説明します。

# ダウンロードファイル

項目は全て"(ダブルクォート)括りとなります。

表 3.2.3 ファイル項目

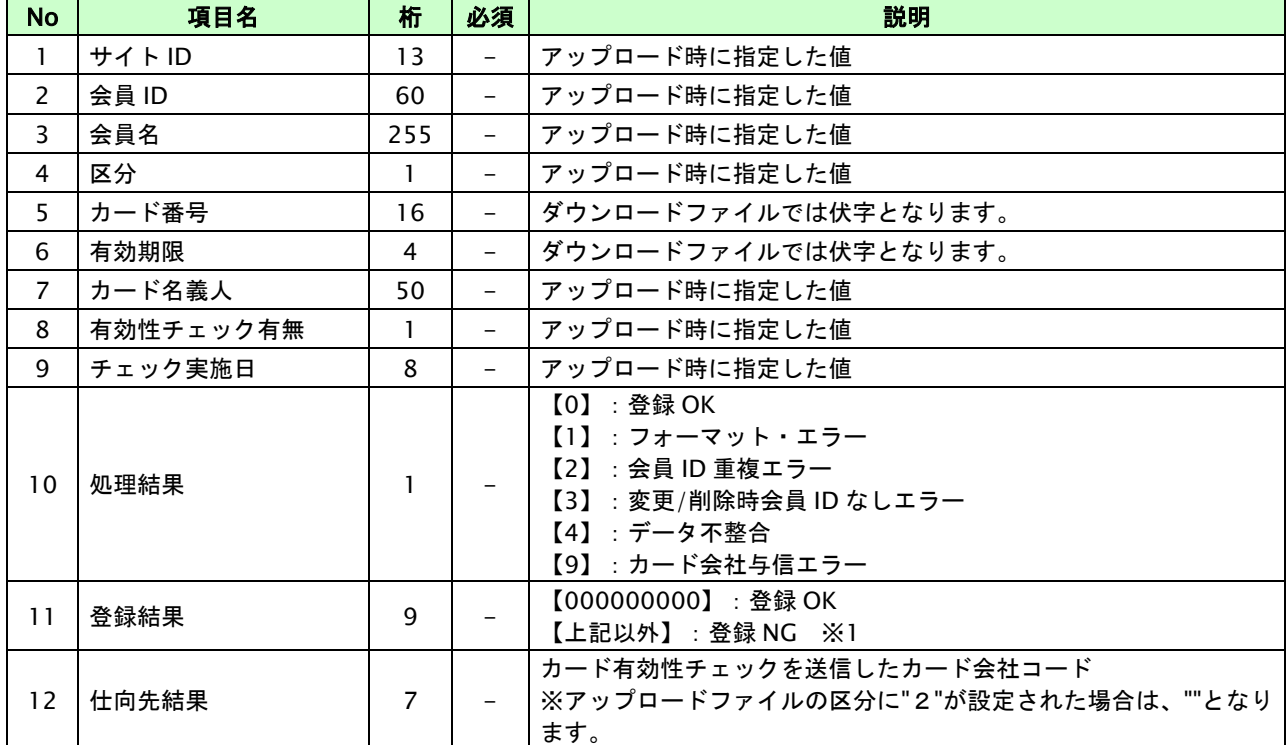

例:

正常の場合

"mst0000099999","id00001","会員名1","0","\*\*\*\*\*\*\*\*\*\*\*\*\*\*\*\*","\*\*\*\*","KAIIN1","0","","0","000000000","2a99663"

会員 ID 重複エラーの場合

"mst0000099999","id00002","会員名2","0","\*\*\*\*\*\*\*\*\*\*\*\*\*\*\*\*","\*\*\*\*","KAIIN2","0","","2","",""

カード会社でエラーとなった場合

"mst0000099999","id00003","会員名3","0","\*\*\*\*\*\*\*\*\*\*\*\*\*\*\*\*","\*\*\*\*","KAIIN3","0","","9","42G650000",""

フォーマットエラーの場合

"mst0000099999","id00003","会員名3","0","\*\*\*\*\*\*\*\*\*\*\*\*\*\*\*\*","\*\*\*\*","KAIIN3","0","","1","E01180011",""

 ※1:登録 NG の場合、エラーコードが入ります。 エラー内容については、別紙「エラーコード表」をご参照ください。

# <span id="page-23-0"></span>**3.3.** その他注意事項

■一度に処理可能なファイル数について

一度にアップロード可能なファイルは 1 ファイルとなります。一度に 1 ファイル(データファイルと ok ファイルの 1 ペア)をアップロードするよう、ご注意ください。複数回処理する場合、結果ファイルを取得後、次のファイルを配置し てください。

■一度に処理可能なレコード件数について

通常 1 万件程度の会員登録を想定しておりますので、それ以上の件数をアップロードを実施する場合は、別途弊社まで ご相談ください。

■目安処理時間について

SFTP に配置してから返却ファイルを配置するまで、通常 1 万件で約 45 分での返却とします。

# <span id="page-24-0"></span>**4.** 洗替

ここでは、洗替の詳細についてご説明します。

# <span id="page-24-1"></span>**4.1.** 配置ファイル

加盟店様のホームディレクトリの下にファイルを PUT してください。 ※加盟店様の SFTP アカウントおよび接続先は、別途 SFTP サービスをお申込みいただいた後、弊社よりご連絡します。

本機能を利用する場合は、2 つのファイルを配置してください。

・後述のデータファイル命名規則により命名された、データファイル

・配置完了を表す、OK ファイル (完了通知ファイル)

※ファイル命名規則は後述の「データファイル命名規則」、「OK ファイル命名規則」をご覧ください。

※ファイル読み取り権限を付与してください。

格納イメージ:

ホームディレクトリ │ ├ arai000000000000120140801.tar.gz └ arai000000000000120140801.tar.gz.ok

### <span id="page-24-2"></span>**4.1.1.** データファイル命名規則

arai + ショップ ID + 処理日 YYYYMM + 月内通番 + .csv (あるいは.txt)

洗替ファイルを TAR+GZ 形式で圧縮します。また、圧縮ファイルの命名ルールは以下の通りです。 arai + ショップ ID + 処理日 YYYYMM + 月内通番 + .tar.gz

※月内通番には同月内の同名ファイルを区別するための半角数字 2 桁が入ります。01 から始まり、ファイルを再送する 場合は 02 、03 と順番に振ってください。

※複数のショップ ID について、それぞれの洗替ファイルを作り、圧縮して1つにまとめた場合は、番号の最も小さい ショップ ID を代表ショップ ID として[ショップ ID]に入れてください。

例 1:ショップ ID が"0000000000001"で 8 月洗替処理分の場合

arai000000000000120140801.tar.gz

→arai000000000000120140801.csv(txt)を圧縮したもの

例 2:再送 2 回目の場合

arai000000000000120140802.tar.gz

→arai000000000000120140802.csv(txt)を圧縮したもの

# <span id="page-25-0"></span>**4.1.2. OK** ファイル命名規則

配置したファイル名の末尾に「 .ok」 を付与したファイルになります。 データファイルが arai000000000000120140801.tar.gz の場合、対応する OK ファイルは arai000000000000120140801.tar.gz.ok

となります。

※弊社にてこの OK ファイルが存在することを確認し、洗替ファイル取得後、サーバから洗替ファイルと OK ファイルを 削除します。

# <span id="page-25-1"></span>**4.1.3.** ファイル仕様

以下に、洗替処理を実施する際に使用するファイルの仕様をご説明します。

# アップロードファイル

項目は全て"(ダブルクォート)にて、括ってください。

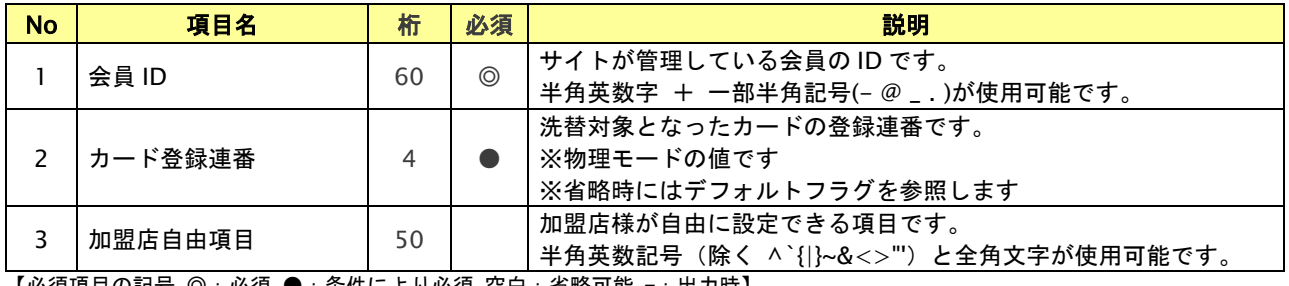

【必須項目の記号 ◎:必須 ●:条件により必須 空白:省略可能 -:出力時】

# <span id="page-26-0"></span>**4.2.** 返却ファイル

SFTP 経由でアップロードされたファイルの処理後、ファイル配置したディレクトリに 2 つのファイルが配置されます。

- ・後述のデータファイル命名規則により命名された、返却ファイル
- ・配置完了を表す、OK ファイル (完了通知ファイル)

※ファイル命名規則は後述の「返却ファイル命名規則」、「OK ファイル命名規則」をご覧ください。

※加盟店様にてこの処理結果配置完了ファイルが存在することを確認し、処理結果ファイルを GET してください。

その後、取得した処理結果ファイルと処理結果配置完了ファイルをサーバから削除してください。

# <span id="page-26-1"></span>**4.2.1.** 返却ファイル命名規則

- R + (処理ファイル名)
- 例 1:arai000000000000120140801.tar.gz がアップロードされた場合 Rarai000000000000120140801.tar.gz となります。

また、このファイルを解凍すると Rarai000000000000120140801.txt となります。

例 2: ショップ ID が"00000000000001"で 2022 年 8 月自動洗替 (SFTP 利用) の場合 Rarai000000000000120220801.tar.gz となります。

また、このファイルを解凍すると Rarai000000000000120220801.txt となります。

配置ファイルの再送により月内通番がカウントアップされた場合でも、返却ファイル名の月内通番は 01 固定です。 解凍後の拡張子は.txt 固定です。 ※結果ファイル中のレコードフォーマットは、ファイル仕様をご覧ください。

<span id="page-26-2"></span>**4.2.2. OK** ファイル命名規則

- R + (処理ファイル名) + .ok ファイルの中身は空です。
- 例 1:返却ファイルが Rarai000000000000120140801.tar.gz の場合、対応する OK ファイルは Rarai000000000000120140801.tar.gz.ok となります。
- 例 2:返却ファイルが Rarai000000000000120220801.tar.gz の場合、対応する OK ファイルは Rarai000000000000120220801.tar.gz.ok となります。

※自動洗替利用の場合でも OK ファイルは返却されます。

# <span id="page-27-0"></span>**4.2.3.** ファイル仕様

以下に、洗替処理を実施する際に使用するファイルの仕様をご説明します。

# ダウンロードファイル

改行コードは CR+LF、項目は全て"(ダブルクォート)括りとなります。

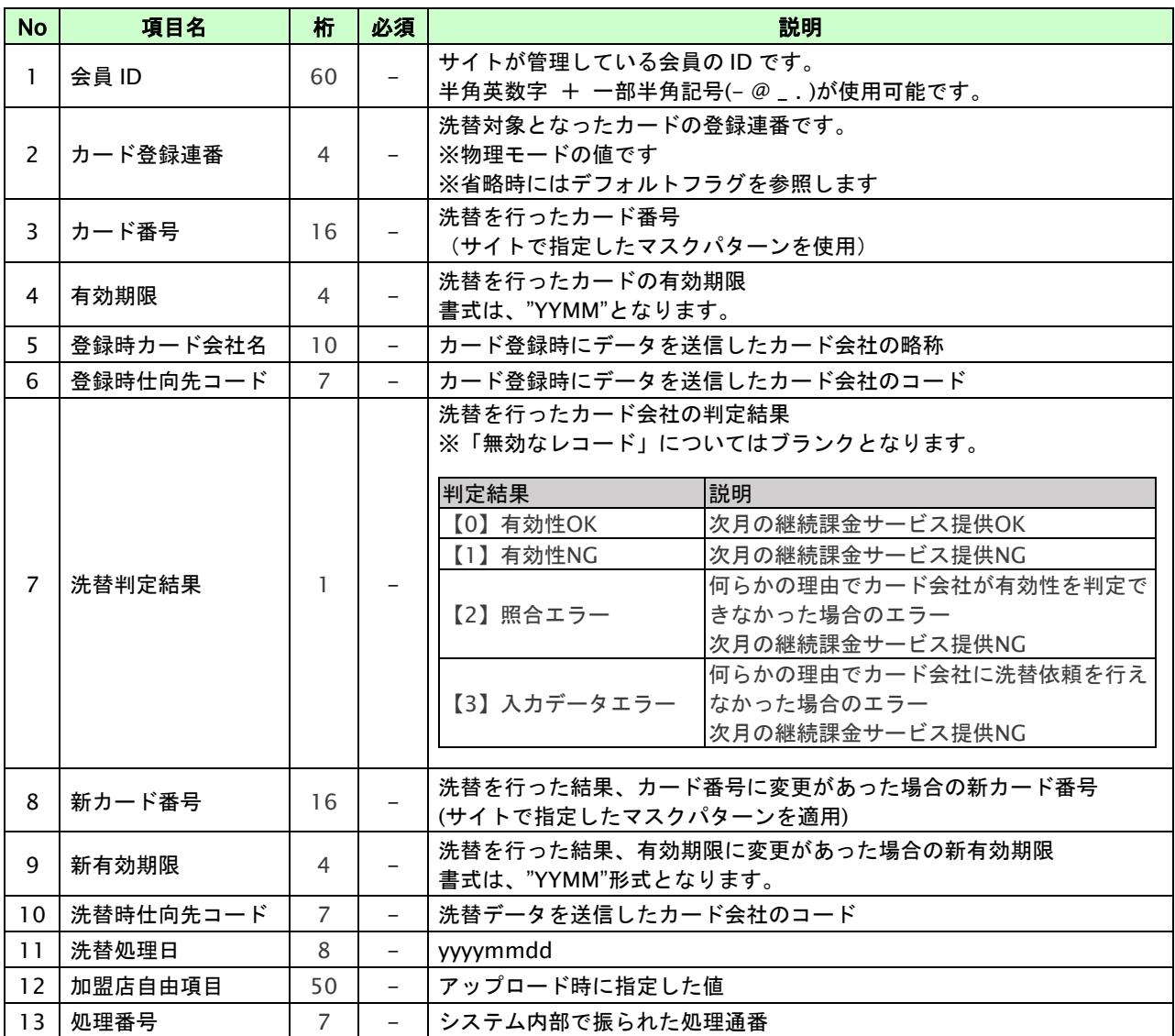

□ 洗替判定結果ごとの内容詳細・行うべき対応については、別紙『概要書\_クレジットカード決済(継続課金)』内 「5.洗替判定結果の説明と対応について」を参照ください。

# <span id="page-28-0"></span>**4.3.** その他注意事項

■一度に処理可能なファイル数について

一度にアップロード可能なファイルは 1 ファイルとなります。一度に 1 ファイル(データファイルと ok ファイルの 1 ペア)をアップロードするよう、ご注意ください。

■当月内のファイル再アップロードについて

当月内にファイルを再アップロードすると前回アップロードしたデータがすべて上書きされます。差分アップロードは 出来ません。

# <span id="page-29-0"></span>**5.** 継続課金

ここでは、継続課金の詳細についてご説明します。

# <span id="page-29-1"></span>**5.1.** 配置ファイル

加盟店様のホームディレクトリの下にファイルを PUT してください。 ※加盟店様の SFTP アカウントおよび接続先は、別途 SFTP サービスをお申込みいただいた後、弊社よりご連絡します。

本機能を利用する場合は、2 つのファイルを配置してください。

・後述のデータファイル命名規則により命名された、データファイル

・配置完了を表す、OK ファイル (完了通知ファイル)

※ファイル命名規則は後述の「データファイル命名規則」、「OK ファイル命名規則」をご覧ください。

※ファイル読み取り権限を付与してください。

格納イメージ:

ホームディレクトリ

│

- $\vdash$  uri0000000000000120140801.tar.gz
- $L$  uri0000000000000120140801.tar.gz.ok

# <span id="page-29-2"></span>**5.1.1.** データファイル命名規則

uri + ショップ ID + 処理日 YYYYMM + 月内通番 + .csv (あるいは.txt)

継続課金ファイルを TAR+GZ 形式で圧縮します。また、圧縮ファイルの命名ルールは以下の通りです。 uri + ショップ ID + 処理日 YYYYMM + 月内通番 + .tar.gz

※月内通番には同月内の同名ファイルを区別するための半角数字 2 桁が入ります。

01 から始まりファイルを再送する場合は 02 、03 と順番に振ってください。

※複数のショップ ID について、それぞれの継続課金ファイルを作り、圧縮して 1 つにまとめた場合は、番号の最も小さい ショップ ID を代表ショップ ID として[ショップ ID]に入れてください。

例:ショップ ID が"0000000000001"で 8 月継続課金処理分の場合

uri000000000000120140801.tar.gz

→uri000000000000120140801.csv(txt) を圧縮したもの

例:再送 2 回目の場合

uri000000000000120140802.tar.gz

→uri000000000000120140802.csv(txt) を圧縮したもの

# <span id="page-30-0"></span>**5.1.2. OK** ファイル命名規則

配置したファイル名の末尾に「 .ok」 を付与したファイルになります。 データファイルが uri000000000000120140801.tar.gz の場合、対応する OK ファイルは uri000000000000120140801.tar.gz.ok となります。

※弊社にてこの OK ファイルが存在することを確認し、継続課金ファイル取得後、サーバから継続課金ファイルと OK ファイルを削除します。

# <span id="page-31-0"></span>**5.1.3.** ファイル仕様

以下に、継続課金処理を実施する際に使用するファイルの仕様をご説明します。

# アップロードファイル

項目は全て"(ダブルクォート)にて、括ってください。

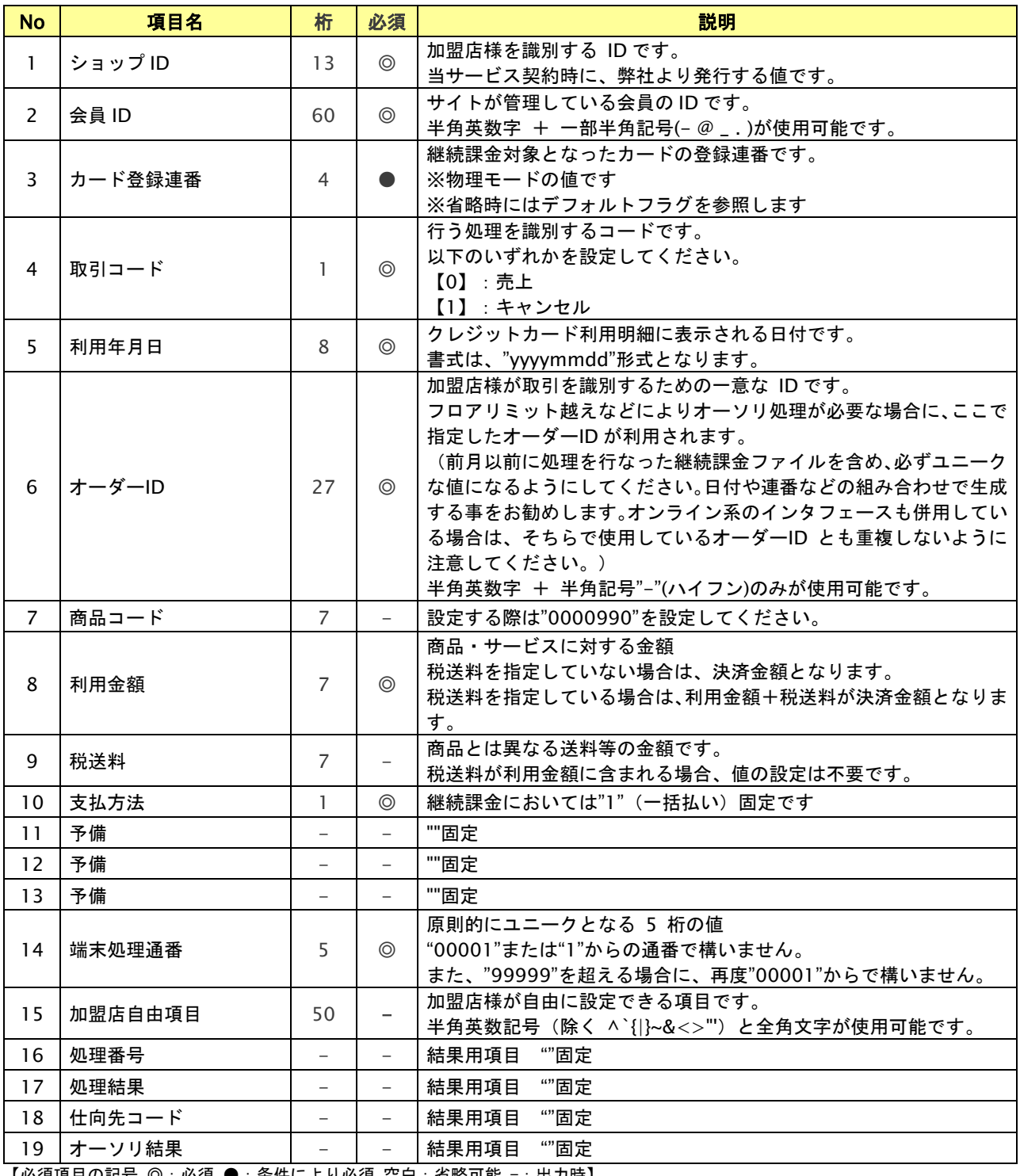

【必須項目の記号 ◎:必須 ●:条件により必須 空白:省略可能 -:出力時】

# <span id="page-32-0"></span>**5.2.** 返却ファイル

SFTP 経由でアップロードされたファイルの処理後、ファイル配置したディレクトリに 2 つのファイルが配置されます。

・後述のデータファイル命名規則により命名された、返却ファイル

・配置完了を表す、OK ファイル (完了通知ファイル)

※ファイル命名規則は後述の「返却ファイル命名規則」、「OK ファイル命名規則」をご覧ください。

※加盟店様にてこの処理結果配置完了ファイルが存在することを確認し、処理結果ファイルを GET してください。

その後、取得した処理結果ファイルと処理結果配置完了ファイルをサーバから削除してください。

# <span id="page-32-1"></span>**5.2.1.** 返却ファイル命名規則

R + (処理ファイル名)

例:uri000000000000120140801.tar.gz がアップロードされた場合

R uri000000000000120140801.tar.gz

となります。

また、このファイルを解凍すると

R uri000000000000120140801.txt

となります。

配置ファイルの再送により月内通番がカウントアップされた場合でも、返却ファイル名の月内通番は 01 固定です。 解凍後の拡張子は.txt 固定です。

※結果ファイル中のレコードフォーマットは、ファイル仕様をご覧ください。

# <span id="page-32-2"></span>**5.2.2. OK** ファイル命名規則

- R + (処理ファイル名) + .ok
- ファイルの中身は空です。
- 例:返却ファイルが uri000000000000120140801.tar.gz の場合、対応する OK ファイルは Ruri000000000000120140801.tar.gz.ok となります。

Copyright (C) GMO Payment Gateway, Inc. All Rights Reserved.  $-33$  -

# <span id="page-33-0"></span>**5.2.3.** ファイル仕様

以下に、継続課金処理を実施する際に使用するファイルの仕様をご説明します。

# ダウンロードファイル

改行コードは CR+LF、項目は全て"(ダブルクォート)括りとなります。

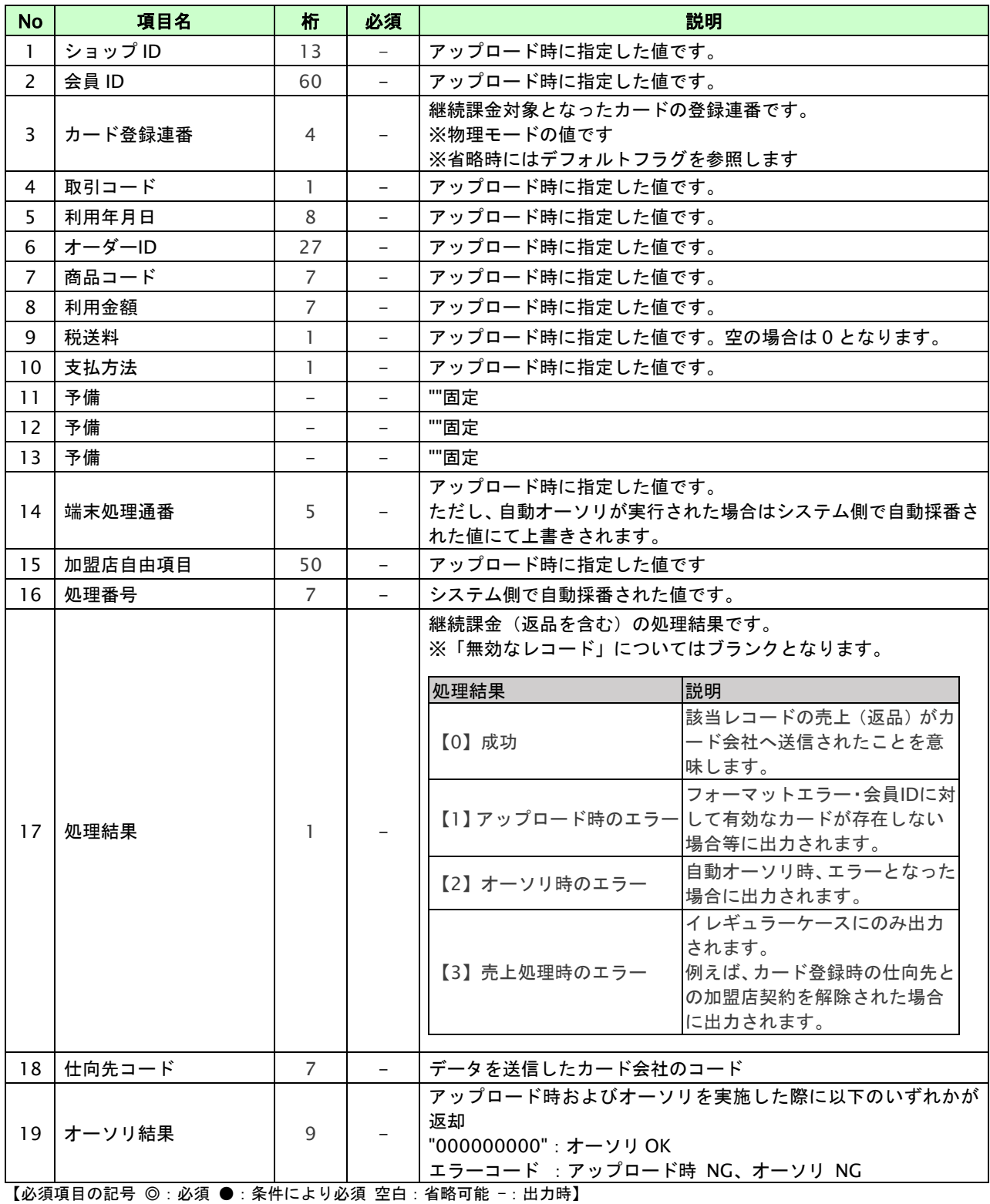

# <span id="page-34-0"></span>**5.3.** その他注意事項

■一度に処理可能なファイル数について

一度にアップロード可能なファイルは 1 ファイルとなります。一度に 1 ファイル(データファイルと ok ファイルの 1 ペア)をアップロードするよう、ご注意ください。

■当月内のファイル再アップロードについて

当月内にファイルを再アップロードすると前回アップロードしたデータがすべて上書きされます。差分アップロードは 出来ません。